Para subir una imagen al foro solo hay que pinchar en la parte superior del cuadro en el que estamos escribiendo nuestro mensaje, donde pone "Insertar" y luego "Imagen"

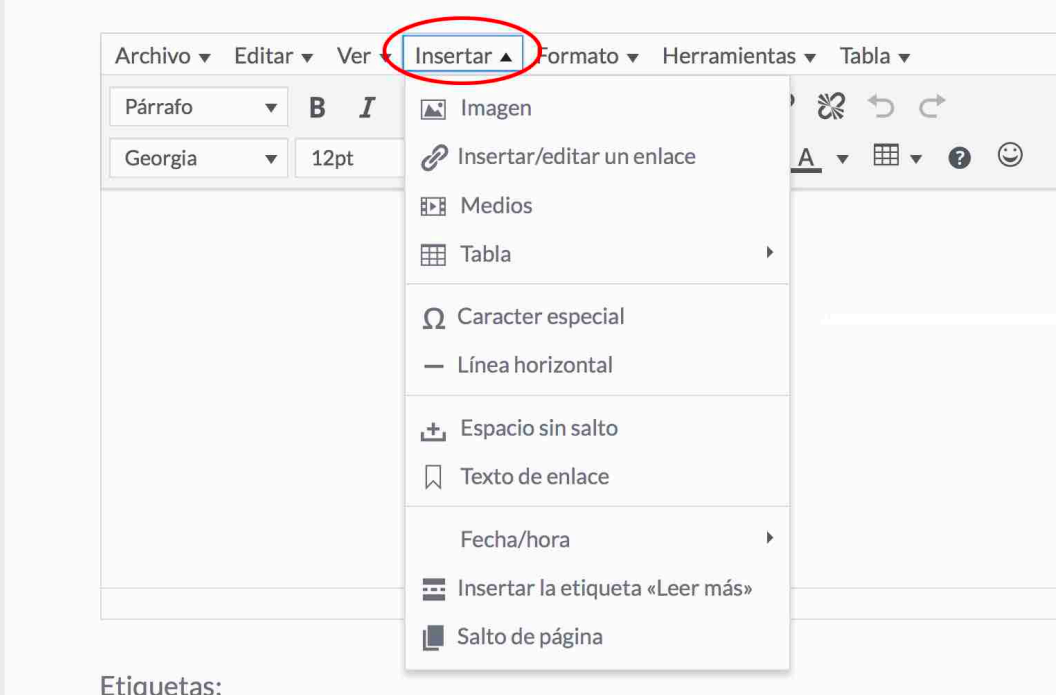

Se nos abre un nuevo cuadro y allí vemos a la derecha el símbolo de una carpeta de navegador de archivos. Si pinchamos nos lleva al navegador de nuestro ordenador o a la galería de fotos del móvil y seleccionamos la que corresponda.

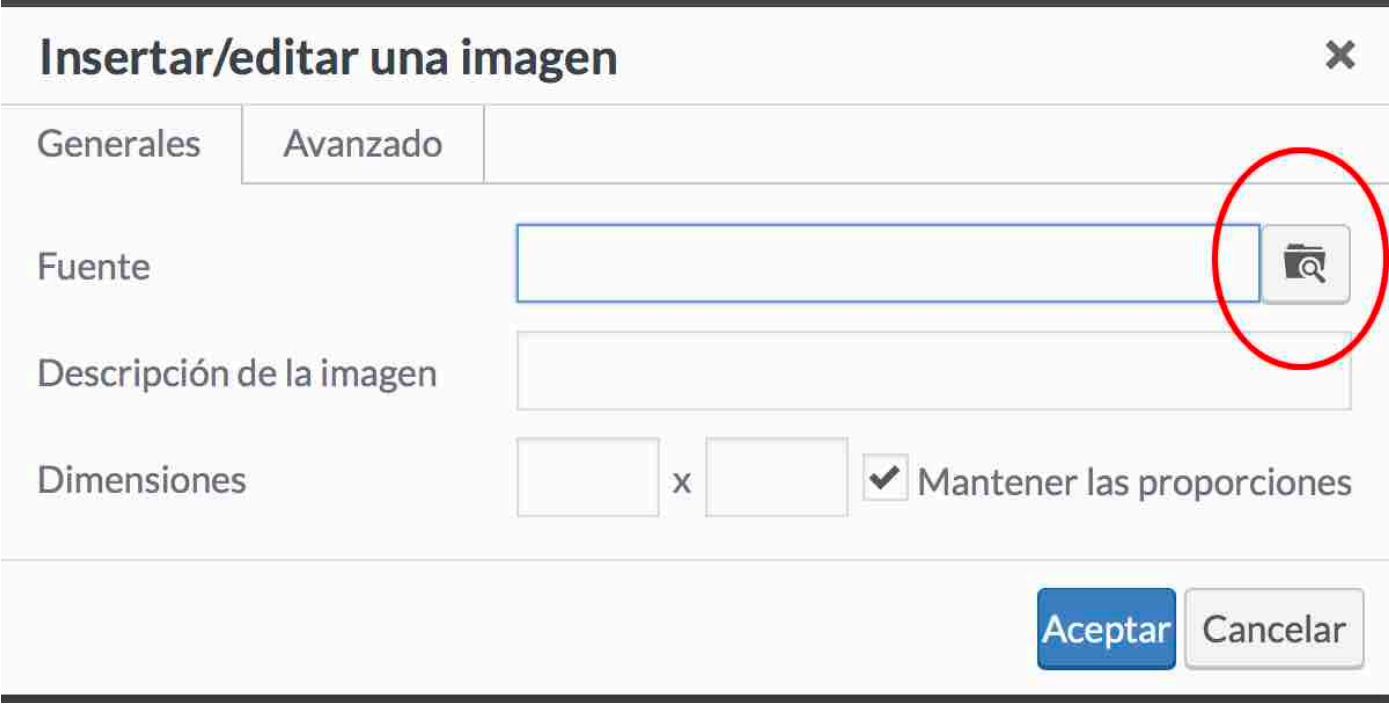

Y ya está.